# **Smartwatch – B30**

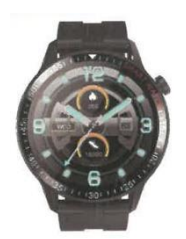

# **Manual de usuario**

Antes de utilizar la pulsera inteligente, lea este manual de uso.

# **Comience a usar**

**Tecla lateral**

**Pulsación larga:** Encendido y apagado

**Pulsación corta:** Volver a la interfaz principal, pantalla encendida, pantalla apagada

# **Descripción de la operación**

1. Asegúrese de que la pulsera tiene suficiente energía para ponerse en funcionamiento en el primer uso; de lo contrario, cárguela por completo. La pulsera se pondrá en marcha automáticamente después de estar completamente cargada. Alinee el puerto de carga con el adaptador de carga para adherir ambos magnéticamente, hasta que la pantalla de la pulsera muestre el icono de carga (carga durante 2-3 horas continuas con un adaptador de carga de 5V).

2. **Puesta en marcha:** Mantenga pulsada la tecla de encendido durante 3 segundos para encender la pulsera cuando esté apagada. La pulsera se pondrá en marcha automáticamente cuando se esté cargando.

3. Cuando la pulsera esté encendida, mantenga pulsada la tecla de encendido, la pantalla mostrará la interfaz de apagado, seleccione YES y la pulsera se apagará automáticamente; o deslice hacia abajo la interfaz principal, pulse el icono de Ajustes y entre en la interfaz de Ajustes, pulse Ajustes del Sistema para entrar en la interfaz correspondiente y pulse Apagado, la pulsera se apagará automáticamente (también puede reiniciar y resetear la pulsera a través de esta interfaz).

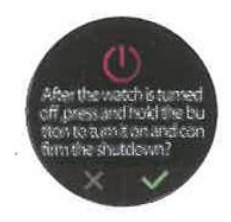

**Modo táctil**

La pulsera tiene disponibles operaciones totalmente táctiles: La interfaz del reloj puede desplazarse hacia arriba, hacia abajo, hacia la izquierda y hacia la derecha, y la subpágina admite el retorno por deslizamiento hacia la derecha.

# **Descarga de la APP y emparejamiento al teléfono**

1. Busque F Fit en una tienda de aplicaciones conocida y descargue la aplicación F Fit o escanee el siguiente código QR para descargarla. (Adjunte el diagrama del código QR)

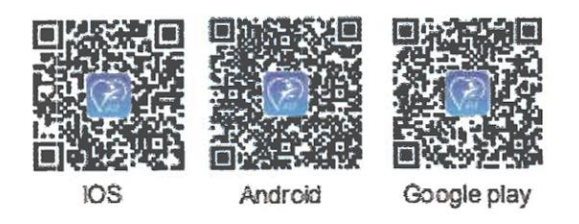

Con el fin de tener una mejor experiencia de uso. Por favor, actualice su APP a la última versión cuando esté disponible.

2. Abra la aplicación, seleccione el dispositivo que desea vincular de la lista de dispositivos de la aplicación y complete la operación de vinculación siguiendo los consejos. Cuando realice el emparejamiento, por favor, asegúrese de que los nombres bluetooth que aparecen en su teléfono y en su pulsera son idénticos.

## **Modelo de equipo**

Tras el inicio, deslice hacia abajo para cambiar a la interfaz multifunción, haga clic en el icono "Gear" para entrar en la interfaz "Settings", a continuación, entre en "System", y haga clic en "About" para comprobar el modelo de equipo de la pulsera, después busque el modelo de equipo correspondiente en el terminal de la APP y haga clic en él para conectar

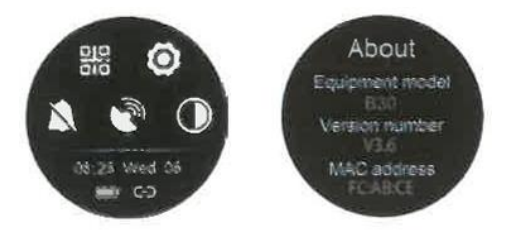

B30 < Modelo del equipo

V3.6 < Número de la versión de firmware

ABCE < Últimos 4 dígitos de la dirección MAC

## **Conexión Bluetooth**

Cuando el bluetooth no está conectado, el icono del bluetooth aparecerá vacío.

Cuando el bluetooth se conecta correctamente, aparece una barra en el icono del bluetooth. Una vez realizada la conexión con éxito, los datos se sincronizarán instantáneamente con la aplicación y podrán visualizarse en el terminal de la aplicación, como se muestra en la esquina inferior derecha de la siguiente figura

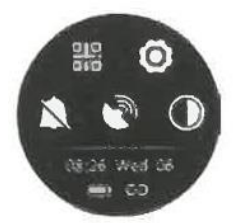

#### **Introducción a las funciones**

#### **Visualización de la interfaz temática**

Haz clic en Ajustes, y entra en los temas para seleccionar simplemente diferentes estilos de visualización del reloj, o utiliza más interfaces temáticas a través de la APP.

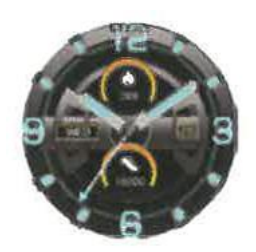

#### **Visualización en modo normal**

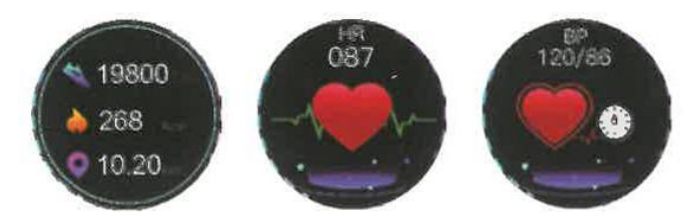

#### **Visualización multi-función**

Soporta descarga de códigos QR, ajustes, modo DND, Buscar mi teléfono, ajuste de iluminación.

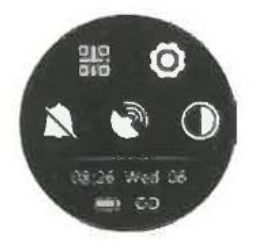

#### **Buscar mi teléfono**

Haga clic en el icono "Buscar mi teléfono", el terminal del teléfono vibrará o enviará sonidos

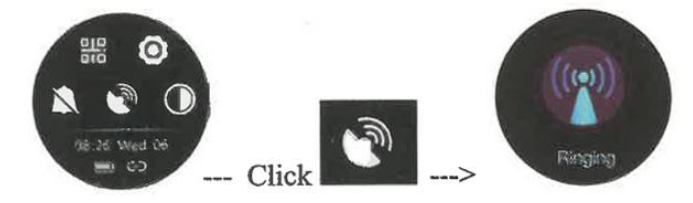

#### **Interfaz principal deslizante**

**Lista de menús:** Soporta más modos funcionales, como se muestra en la siguiente figura

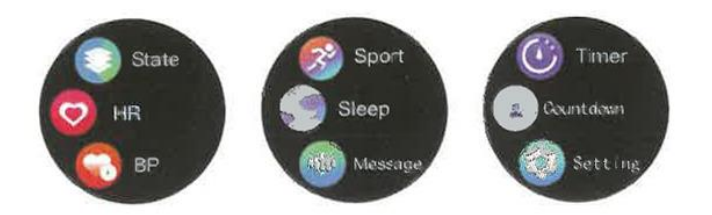

#### **Modo movimiento**

Haz clic en el icono de movimiento para activar el modo de movimiento, que admite nueve deportes, entre los que se incluyen correr, caminar a paso ligero, montañismo, ciclismo, fútbol, baloncesto, bádminton, tenis de mesa y natación. En cada modo de deporte, el tiempo deportivo, la frecuencia cardiaca y el consumo de calorías se pueden visualizar en la interfaz. Pulsa el icono de movimiento para activar el modo de movimiento, mantén pulsada la tecla lateral para salir del modo de movimiento.

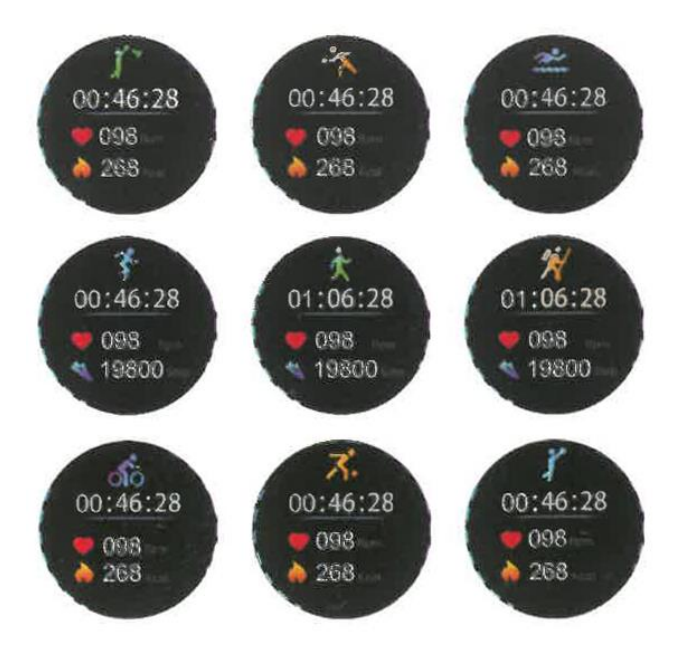

#### **PREGUNTAS FRECUENTES**

#### **1. La pulsera no se puede identificar al emparejarla**.

Su teléfono debe tener el bluetooth activado y se debe emparejar en el "Rango Soportado", por favor asegúrese de que la pulsera está a menos de 50 cms. de su teléfono, y el rango de comunicación bluetooth no debe exceder los 10 metros desde su teléfono después del emparejamiento.

Por favor, compruebe la energía de su pulsera, y póngase en contacto con nosotros si el problema persiste después de cargar la pulsera.

## **2. ¿Por qué falla ocasionalmente la conexión bluetooth?**

Para ciertos teléfonos, puede ocurrir ocasionalmente un fallo de activación bluetooth; Para establecer la conexión bluetooth en caso de tal fallo, por favor simplemente reinicie su teléfono o reactive el bluetooth.

## **3. ¿Cómo restaurar los ajustes de fábrica?**

Cuando la pulsera esté conectada con su teléfono, abra la APP, entre en "Mi Equipo" y seleccione "Restaurar Ajustes de Fábrica".

## **4. ¿Cómo actualizar el firmware de la pulsera?**

Cuando la pulsera esté conectada a su teléfono, abra la APP, entre en "Mi equipo", seleccione "Actualización de firmware" y haga clic en "Actualizar".